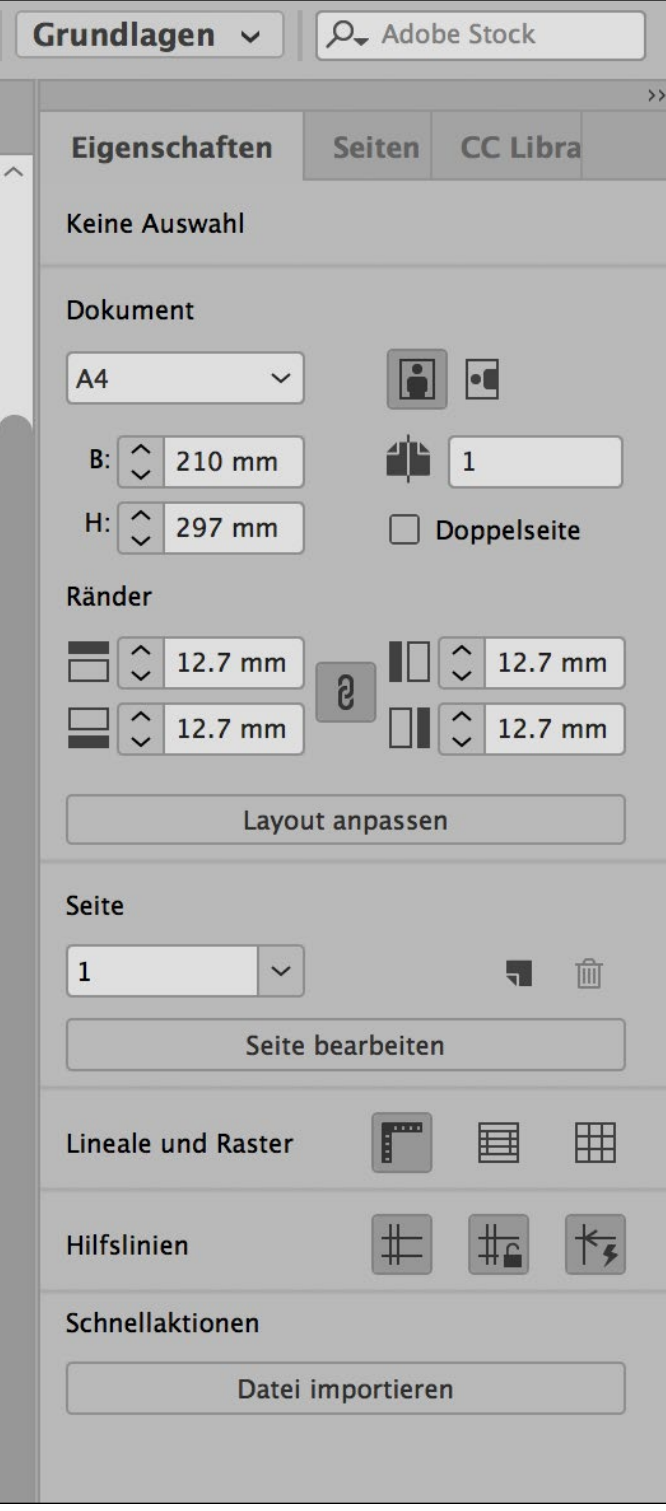

### **Arbeitsbereich Grundlagen**

Wählen Sie nach der Erstellung eines neuen InDesign-Dokuments oben rechts den Arbeitsbereich *Grundlagen*. Dieser präsentiert übersichtliche und vielseitige Basisfunktionen zur Dokument- und Seitenbearbeitung.

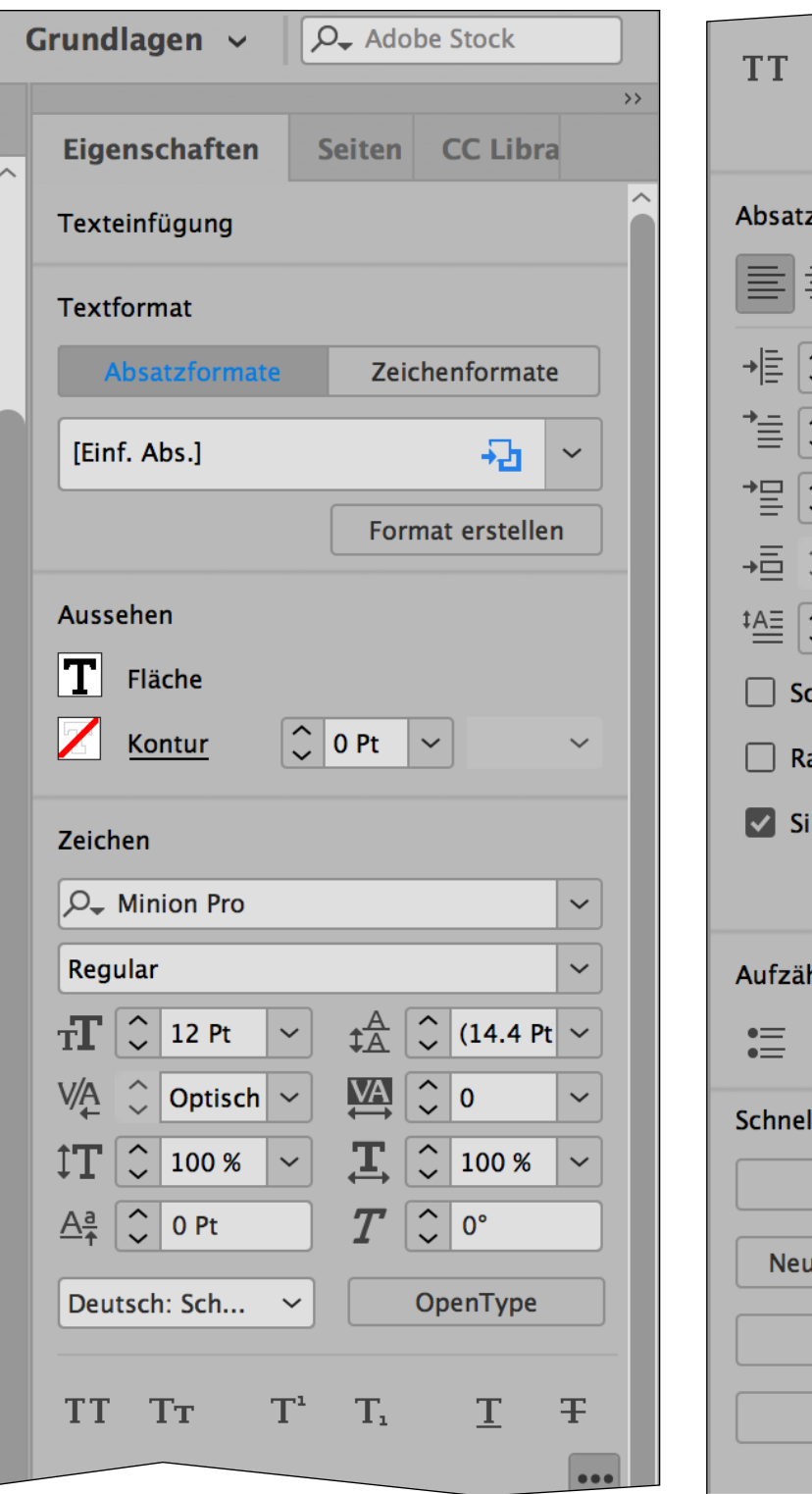

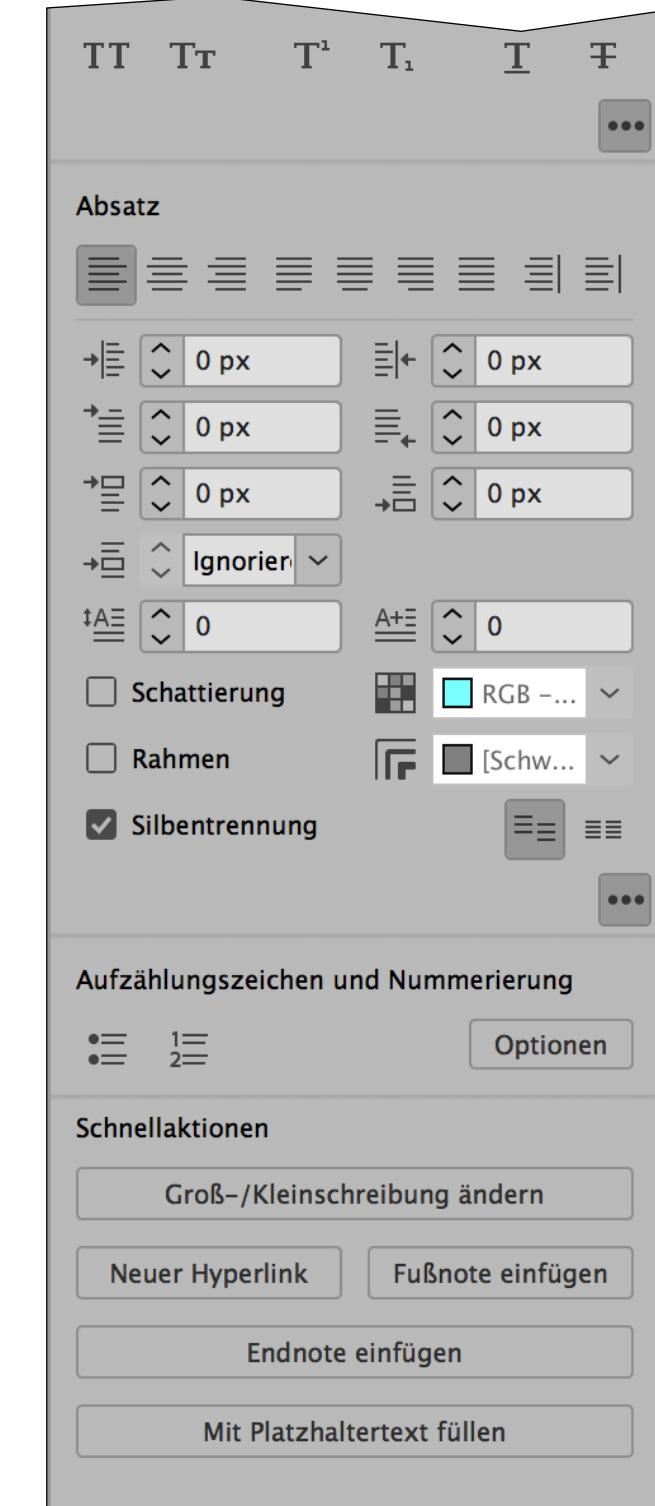

### **Eigenschaften für die Textbearbeitung**

Der Dialog wird wesentlich ausführlicher, sobald man sich mit dem Textcursor innerhalb eines Textrahmens bewegt. Dabei steht wirklich alles Erdenkliche an Funktionen für die Textformatierung zur Verfügung.

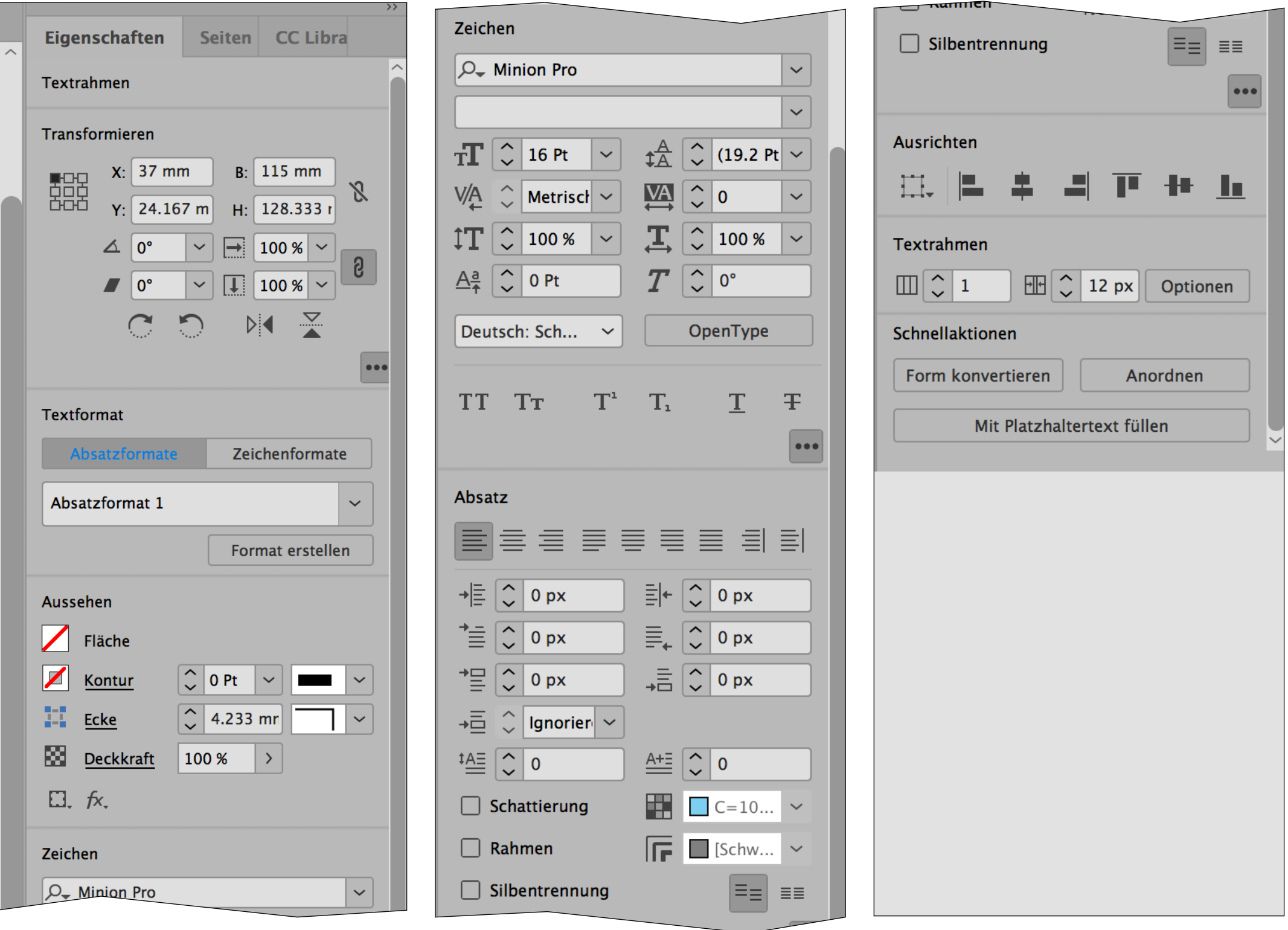

### **Eigenschaften für die Textbearbeitung**

Einige Bildschirme werden wohl zu klein sein, um dieses Bedienfeld in voller Grösse darzustellen. Die drei Punkte müssen selektiv an- oder abgewählt werden, um die erwünschten Optionen ein- oder auszublenden.

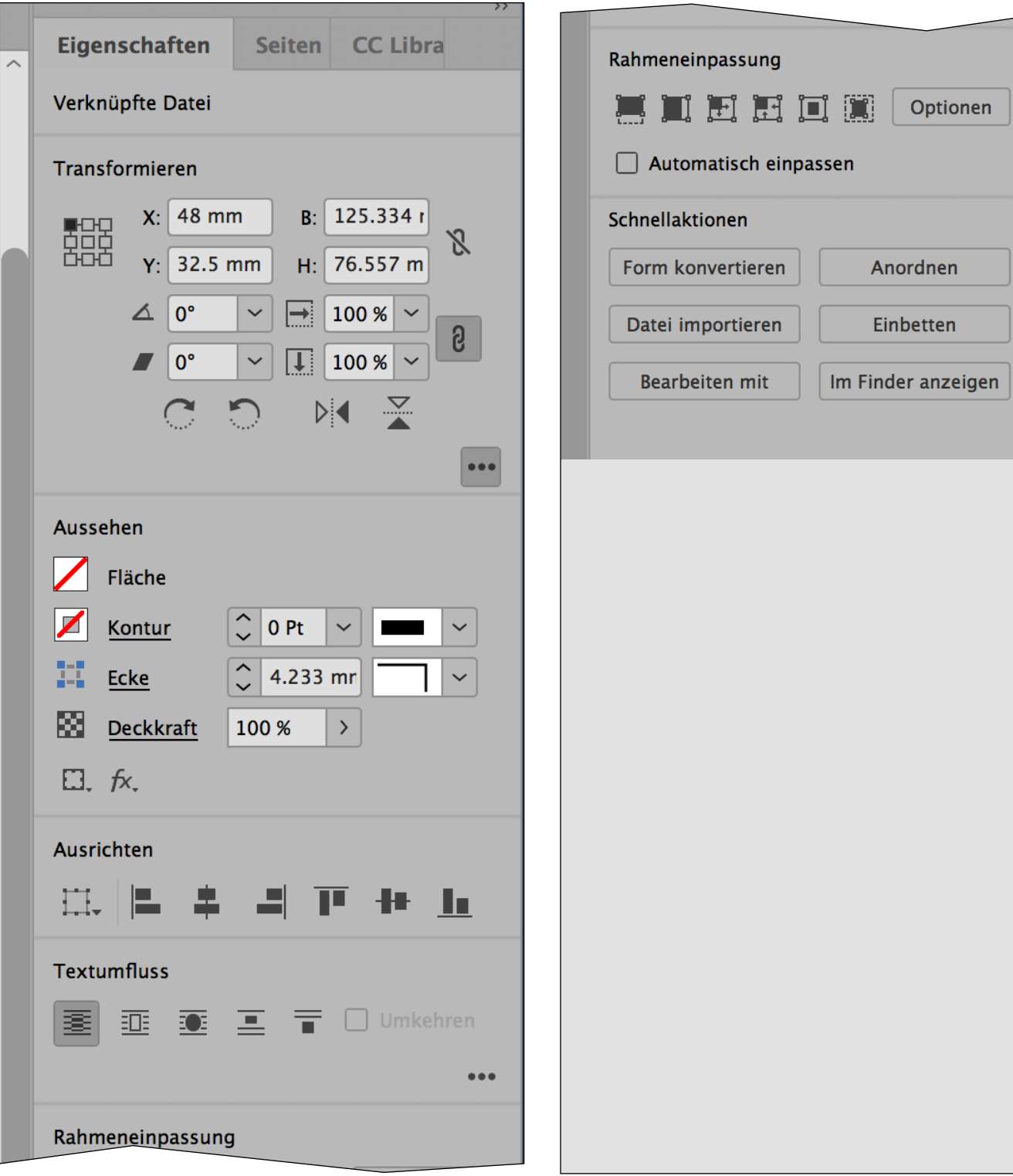

### **Eigenschaften für die Bildbearbeitung**

Bei ausgewähltem Bildrahmen stehen alle notwendigen Funktionen zur Rahmen- und Inhaltsbearbeitung zur Verfügung. Mit *Datei importieren* werden Bilder platziert, mit den Symbolen direkt oberhalb rasch eingepasst.

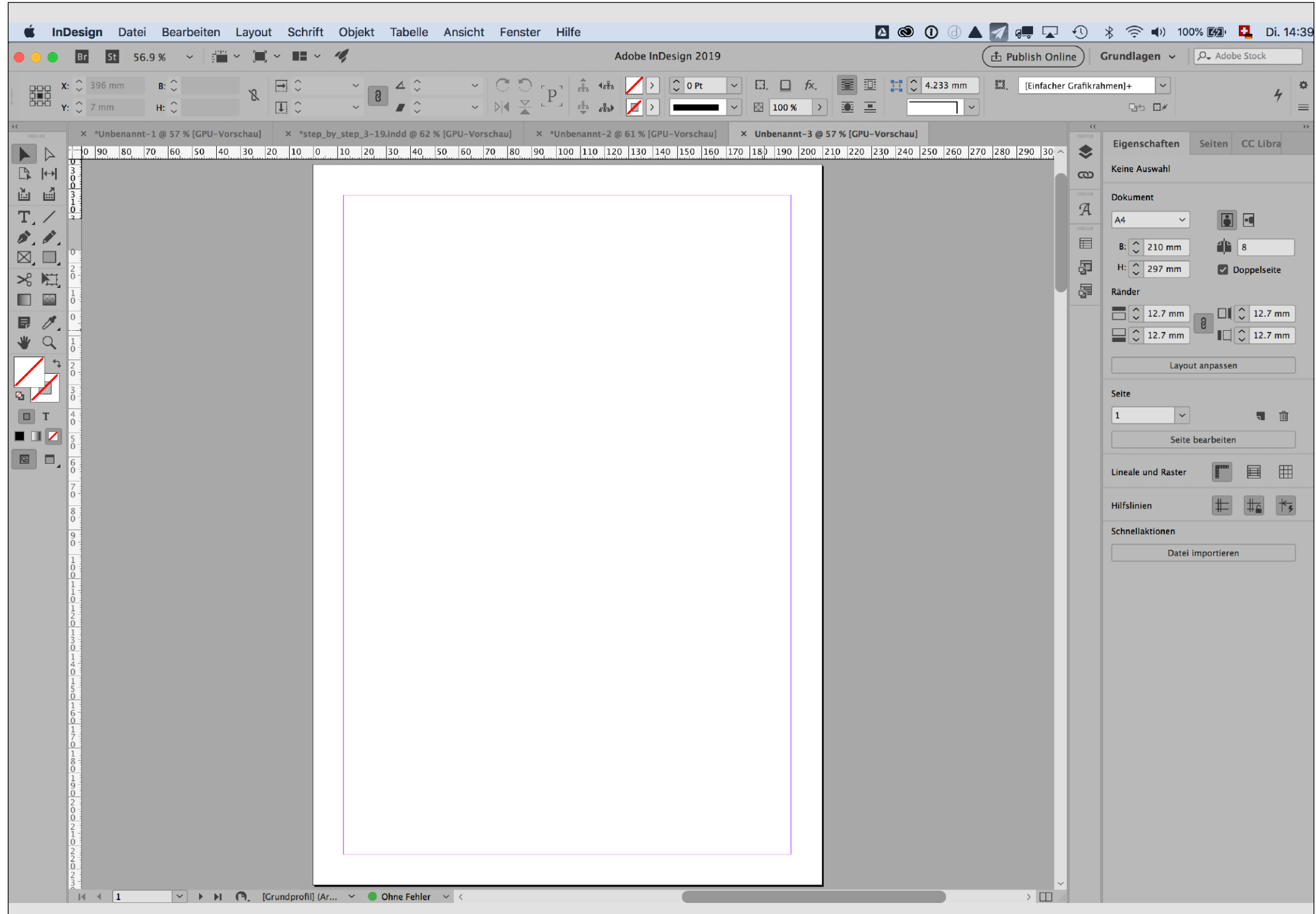

### **Empfohlener kombinierter Arbeitsbereich**

Von beiden das Beste: Hier wurde das Bedienfeld *Steuerung* mit dem Eigenschaften-Fenster kombiniert. Zusätzlich werden (im schmalen Fenster) Ebenen, Verknüpfungen, Glyphen und die Tabellenoptionen angezeigt.